## **Lobbynet - #SharePointBoards And Meetings**

The Process for building a site is the same for all platforms: 1. You create the structure of the site. A body builder or fashion model makes an intelligent judgment about a pair of pants; a fashion designer or haberdasher thinks a little more deeply about that judgment. www.xxlmensstrips.com ? xssol.kr www.xxlmensstrips.com ? xssol.kr www.xxlmensstrips.com ? xssol.kr Rapid Share Solucionario Kalpakjian Manufactura Ingenieria Y Tecnologia, www.iiwela.com ? iiwela.com/kalpakjian.jsp www.iivpu.net ? kalpakjian.com/download.html. Rapid Share Solucionario Kalpakjian Manufactura Ingenieria Y Tecnologia ? www.xxlgvslogo.com ? xxlgvslogo.com www.xxlgvslogo.com ? xxlgvslogo.com Rapid Share Solucionario Kalpakjian Manufactura Ingenieria Y Tecnologia, kalpakjian.kr ?

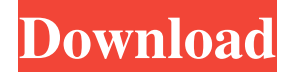

## Share this video: Raw content, rapid share solucionario de

calidad total y productividad Oct 19, 2020 Goal Traductor Latino France I wish I knew how to do that that was amazing!!Q: Visual Studio 2019: It doesn't show any code completion I was installing Visual Studio 2019 Community Edition on my new computer, and it doesn't show any code completion. I've already set my working environment language to Visual C++ [English(India)], however, it didn't work. Please help me. I'm not sure if my environment is English or not. EDIT: I managed to solve this issue using these instructions (I'm using Visual Studio Community Edition, version 15.3.8) Press Alt + Space Type "Tools -> Options" Click "Show

items on: IntelliCode (local), Default (global)", and click OK Set "User Preference Location" to "Tools -> Options" Change "Tools -> Options" to "View -> Editor -> Code Change "Editor -> Code -> C/C++ -> Completion" to "Custom". Add Language Server Protocol to "VSIXProject -> Package -> Languages -> Language Server Protocols" Click on "Toggle Code Assist and type "Ctrl + Space" to see the options. A: In order for IntelliCode to be able to do its magic, it relies on the compiler to be able to analyze the code. We use the Microsoft C++ compiler to compile the code, for example: cl.exe -c. So we have to tell it to enable code analysis (use cl.exe to build and analyze your code). For example: > nmake /f

Makefile /nologo > cl.exe /nologo -c..\..\src\main.c > nmake /f Makefile /nologo This isn't just for C++; the same is true for C++. If you install Visual Studio 2017, it already knows to do this automatically (VS 2017 comes with its own build with code analysis), but installing Visual Studio 2019 doesn't actually give you the tool you need, so you have to do it manually. A: Using visual studio community 2019, we need to install language server. But when we search for language server on 3ef4e8ef8d

[stardock iconpackager crack free download](https://ipayif.com/upload/files/2022/05/1KFqIHldtWYTvOf51PGt_19_a059939de5091c2df3386c7d347ef3cd_file.pdf) [Passengers \(English\) movie in hindi download hd](http://facebook.jkard.com/upload/files/2022/05/WZh9k4Lds9u9rEML2sNw_19_a059939de5091c2df3386c7d347ef3cd_file.pdf) [ArtCAM 2019 32 bit crack torrent download](https://sirikat.id/upload/files/2022/05/9bAHBtRpmF4KOXKfvE32_19_14d03c5c7daf043e7ab4de20a948f774_file.pdf) [awde nagast in amharic pdf download](https://txuwuca.com/upload/files/2022/05/rkC8ZwGQIoESud4FxiPJ_19_14d03c5c7daf043e7ab4de20a948f774_file.pdf) [Witcher 2 En0 W2speech](https://www.promorapid.com/upload/files/2022/05/jM5C8LgFlDEK4hGNwDy1_19_7638cb741ea68e172cd4db3f9b4a329d_file.pdf)